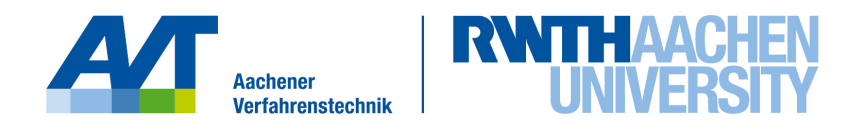

An Overview of CFD Tools and Comparison of a 2D Testcase

CES Seminar Project Thesis

presented by Moritz Begall 296113

Advisor: Alexandra Krieger, Ph.D.

Aachen, 01.09.2015

# Abstract

This report presents an overview of two popular CFD tools, OpenFOAM and COMSOL Multiphysics.

It highlights their main features and differences, gives a short review of the finite-volume and finite-element discretization methods, which are utilized by OpenFOAM and COMSOL, respectively, and compares their performance in a simple test case.

# **Contents**

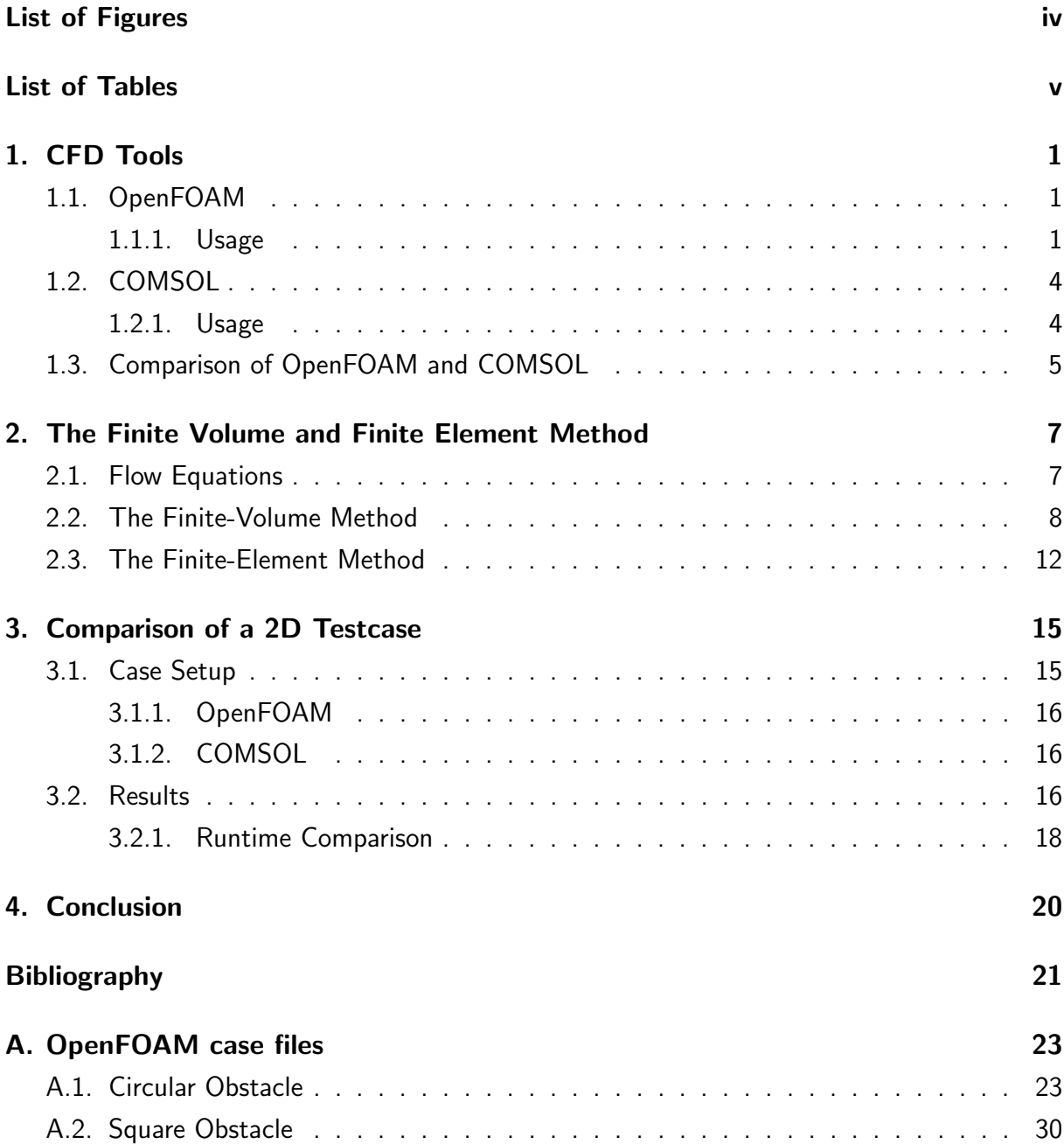

# <span id="page-3-0"></span>List of Figures

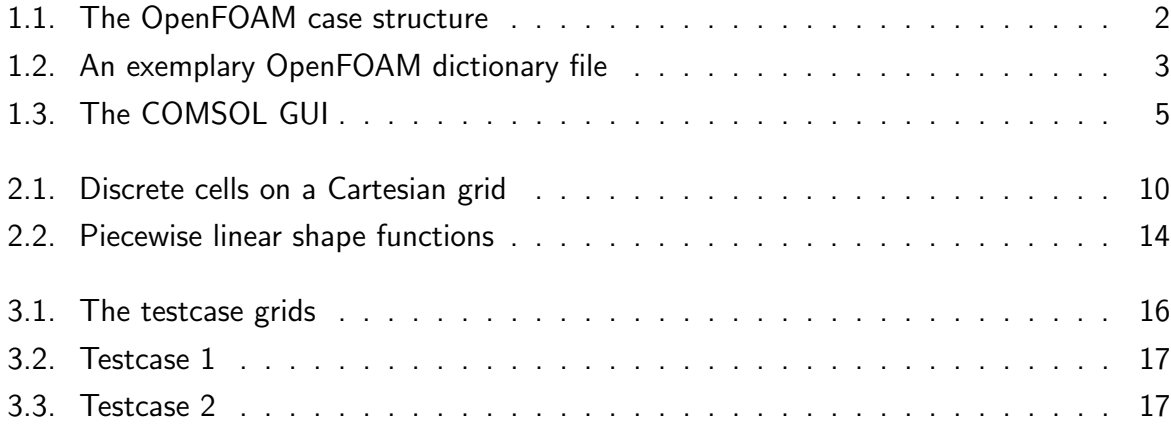

# <span id="page-4-0"></span>List of Tables

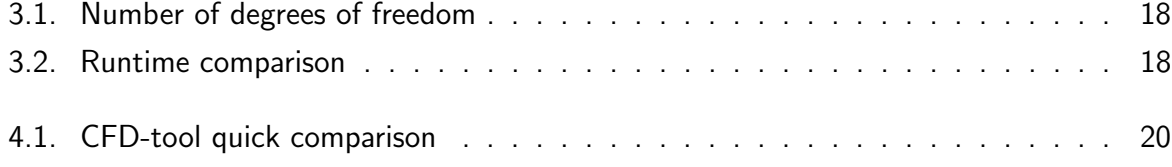

# <span id="page-5-0"></span>1. CFD Tools

This chapter will give an overview over the main features of OpenFOAM and COMSOL, as well as their differences.

### <span id="page-5-1"></span>1.1. OpenFOAM

OpenFOAM (Open Field Operation and Manipulation) [\[1,](#page-25-1) [2,](#page-25-2) [3\]](#page-25-3) is a free and open source computational fluid dynamics (CFD) toolbox. It is developed by OpenCFD Ltd. and distributed by the OpenFOAM Foundation under the GNU General Public License (GPL). The software package is written in  $C_{++}$  and includes more than 80 solver applications covering a wide range of continuum mechanics, such as structural mechanics, heat transfer, chemical reactions, turbulence and multiphase flow. To solve the systems of partial differential equations describing these phenomena, both the Finite Element Method and the Finite Volume Method have been implemented, but the FVM is the method that is utilized by most solvers. The package also contains tools for meshing, as well as pre- and post-processing.

Since the source code is freely available and anyone is allowed to use and modify it in any way, the software is well-suited to be adapted for specific purposes or for the implementation of new custom functions and solvers. However, documentation is very scarce and often insufficient, making modifications or the application of the software difficult, especially for new users.

#### <span id="page-5-2"></span>1.1.1. Usage

OpenFOAM does not provide a graphical user interface (GUI), instead it is operated using the command line interface (CLI) of a terminal emulator.

To run simulations with OpenFoam, a mesh has to be generated. Unstructured meshes of any shape are supported, cells can have any number of faces and corresponding neighbour cells and the faces can have any number of edges. Faces are defined by means of their nodes and all external faces need an identifier to be able to specify boundary conditions later on. OpenFOAM is provided with two meshing utilities: blockMesh can be used for simple geometries that consist of one or more blocks, e.g. a cylinder inside a channel, which have to be specified in a text configuration file, called **blockMeshDict**. More complex geometries can be discretized with snappyHexMesh, which generates a mesh from CAD objects like e.g. STL files. It is also possible to convert meshes created with third-party software, e.g. ANSYS GAMBIT.

OpenFOAM cases are set up using dictionary files. Each case folder contains the subfolders 0, constant and system, which in turn contain a number of text files. The amount of files depends on the model that is used. An exemplary case structure is shown in Figure [1.1.](#page-6-0)

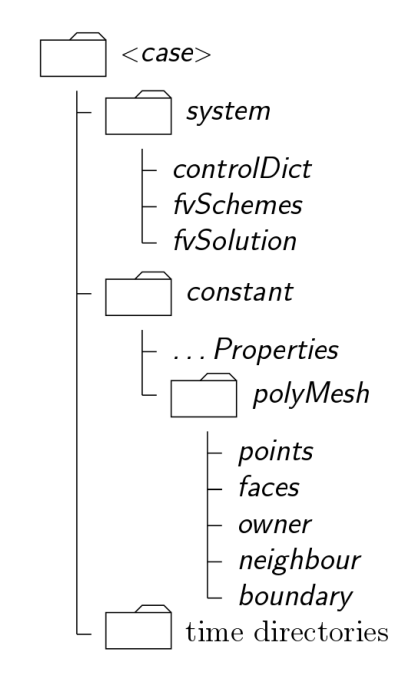

<span id="page-6-0"></span>Figure 1.1.: The OpenFOAM case structure

The files specifying the initial and boundary conditions are placed inside the  $0$  folder, one for each variable/field quantity (e.g. velocity, pressure). See Figure [1.2](#page-7-0) for an exemplary dictionary file.

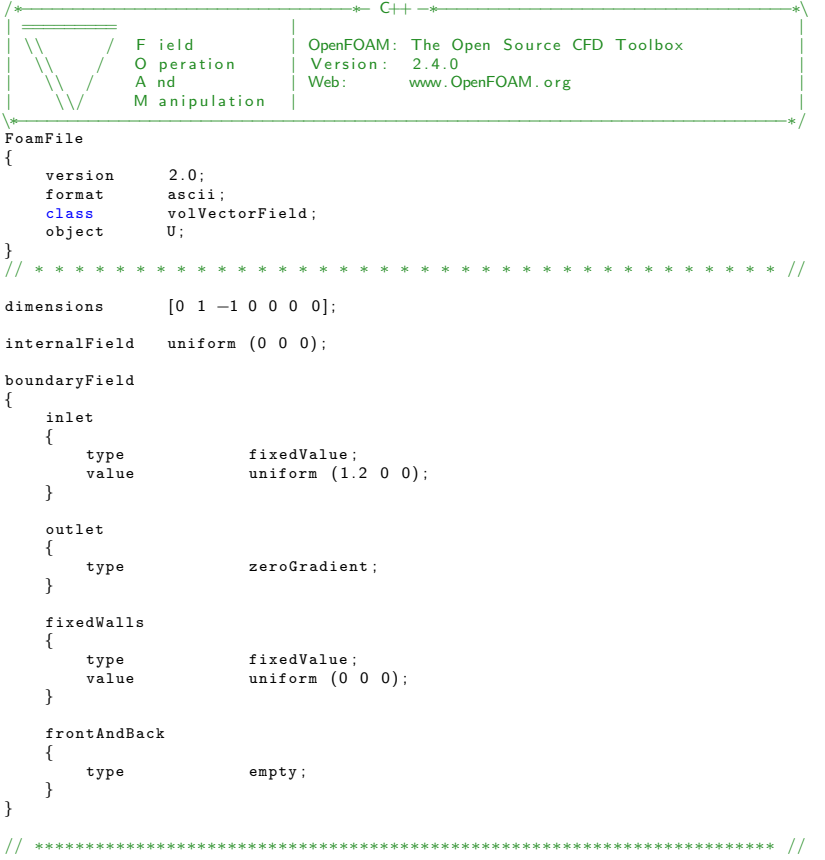

<span id="page-7-0"></span>Figure 1.2.: An exemplary OpenFOAM dictionary file (containing the specifcation of the initial and boundary conditions for the velocity field)

The constant folder contains the mesh and information on physical properties and constants, e.g. densities or gravity.

The controlDict inside the system folder specifies solver settings such as the start- and endtime of the simulation, the timestep and output options. The fvSchemes dictionary in the same directory sets the numerical schemes for terms, such as derivatives in equations, that appear in the applications. Finally, fvSolution specifies the numerical methods to solve for the individual variables.

For every solver, at least one tutorial case is included in the software package to familiarize the user with the actual dictionaries required by the solver and the parameters therein. Nonetheless it is often not documented which values a certain parameter can take, how this affects the simulation, or if it is needed at all. Therefore, it is sometimes necessary to rely on the findings of other users or on trial and error.

After running a case, the obtained results can be displayed and post-processed with ParaView or other applications.

### <span id="page-8-0"></span>1.2. COMSOL

COMSOL was founded in Stockholm, Sweden in 1986 by two graduate students of the Royal Institute of Technology. The company now has offices all over the world and employs 420 people. Its main product is the finite element analysis (FEA) program COMSOL Multiphysics.

COMSOL Multiphysics covers an even greater range of physics than OpenFOAM, from structural mechanics to electromechanics, fluid flow, heat transfer, chemical reactions, acoustics, microfluidics and more.

One of the main features is the easy implementation of multiphysics couplings. For example, one might examine the thermal expansion of a structure subject to a heat load, which might in turn be caused by an electric current.

Because COMSOL Multiphysics is a complete FEA program, it can be used for the whole analysis process of a case. This means that not only the actual simulations, but everything from pre- to post-processing can be performed with COMSOL. However, it is still possible to im- or export data (e.g. CAD files) from or to other applications.

#### <span id="page-8-1"></span>1.2.1. Usage

COMSOL Multiphysics has a GUI that provides access to all features needed to analyse a case, see Figure [1.3.](#page-9-1) On the left, the 'Model Builder' section gives an overview of the case. Whenever a new case is created or a new component is added to an existing case, the dimension has to be specified. The component then appears and can be modified. Typically a component will include a geometry and one or more materials, physics interfaces and meshes. All of these will in turn have subnodes to specify e.g. material properties or boundary conditions. These subnodes can be edited in the tab to the right of the model builder.

The graphics tab on the right side of the program window visualizes the components and results, and the tab below contains the log and progress information.

When the model is defined, one or more study nodes have to be added in the model builder. These nodes appear below the study components and determine e.g. whether to compute a steady state or time dependent solution, or which solver to use. Once a study has finished, the results appear at the bottom of the model builder.

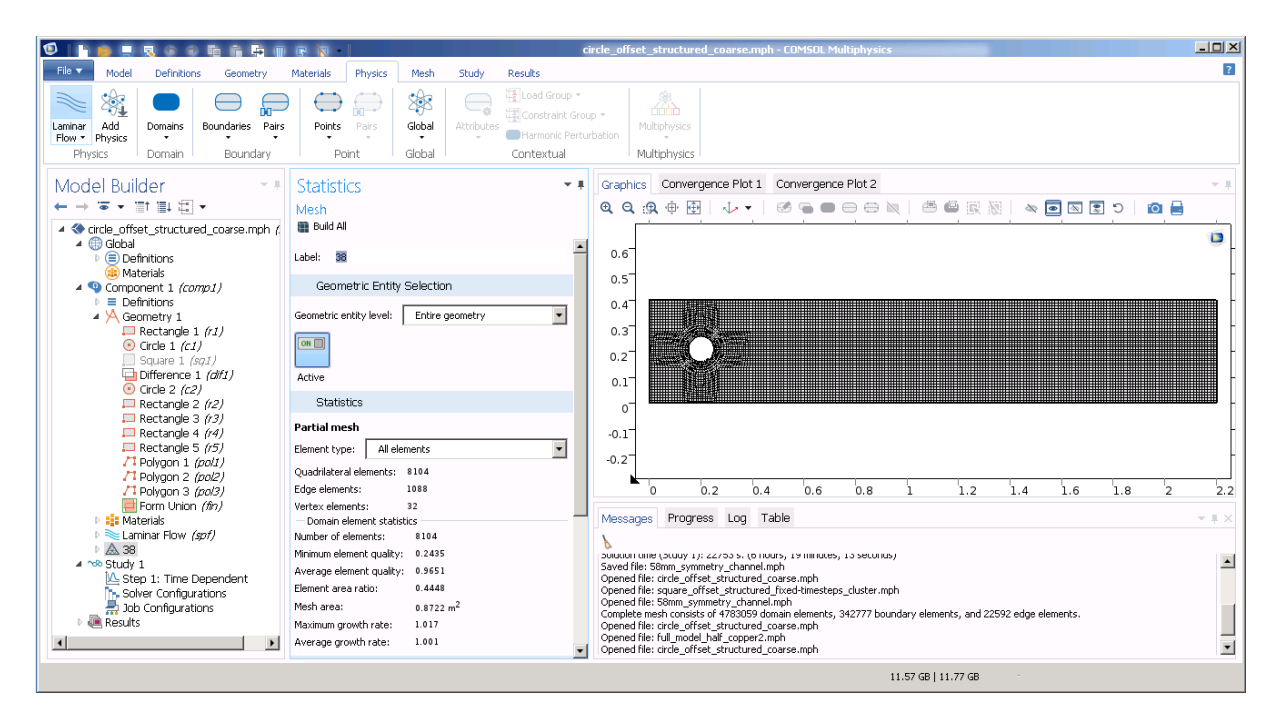

<span id="page-9-1"></span>Figure 1.3.: The COMSOL GUI

### <span id="page-9-0"></span>1.3. Comparison of OpenFOAM and COMSOL

There are many differences between OpenFOAM and COMSOL. As mentioned above, COM-SOL comes with a GUI and provides tools for pre- and post-processing, while OpenFOAM is very limited in this regard and relies for example on ParaView for visualization.

The differences go deeper than that however, and extend to business models of the respective companies and the way they distribute their software.

OpenFOAM is open source software and is free to use, modify and redistribute. However, using it can be quite difficult and the provided user guide serves only as an overview, not an exhaustive knowledge base. OpenCFD earns money by offering different support packages, ranging from simple assistance in case setup to customized solvers for specific applications [\[4\]](#page-25-4).

COMSOL Multiphysics on the other hand requires the purchase of a license. Additionally, as is typical with proprietary software, no source code is provided. COMSOL does provide thorough documentation, as well as an online forum to talk to support staff and other users, a blog discussing features of the program and how to use them to solve specific problems, and a variety of workshops and tutorials.

# <span id="page-11-0"></span>2. The Finite Volume and Finite Element Method

This chapter discusses some of the fundamental theoretical aspects of computational fluid dynamics.

Section [2.1](#page-11-1) shortly introduces the governing equations. Section [2.2](#page-12-0) presents the basics of the Finite-Volume Method, which is utilized by OpenFOAM, and Section [2.3](#page-16-0) does the same for the Finite-Element Method used by COMSOL.

#### <span id="page-11-1"></span>2.1. Flow Equations

In computational fluid dynamics, newtonian fluids are described by the Navier-Stokes equations [\[5\]](#page-25-5). These equations for continuity, momentum and energy, respectively, are the following:

$$
\frac{\partial \rho}{\partial t} + \nabla \cdot (\rho \vec{v}) = 0
$$

$$
\frac{\partial \rho \vec{v}}{\partial t} + \nabla \cdot \left(\rho \vec{v} \vec{v} - \vec{\sigma}\right) = f_{vol}^{\vec{\phantom{\dagger}}}.
$$

$$
\frac{\partial \rho E}{\partial t} + \nabla \cdot \left(\rho E \vec{v} - \vec{\sigma} \cdot \vec{v} + \vec{q}\right) = f_{vol}^{\vec{\phantom{\dagger}}} \cdot \vec{v}
$$

In these equations,  $\rho$  is the density,  $\vec{\hat{\sigma}}$  is the stress tensor resulting from friction within the fluids,  $\vec{q}$  denotes the heat flux,  $E$  the inner energy of the fluids and  $\vec{f_{vol}}$  volume forces such as gravity. The velocity vector  $\vec{v}$  is often denoted in the literature by **U**, and this notation will be used from now on.

The equations simplify considerably under the assumption of constant density: The continuity equation reduces to

<span id="page-11-2"></span>
$$
\nabla \cdot \mathbf{U} = 0,\tag{2.1}
$$

hence the velocity field is a solenoidal (divergence-free) vector field. As a consequence, the pressure is no longer coupled to density and temperature. As a result, and with the additional assumption of constant viscosity, the energy equation and the continuity and momentum equations can be decoupled. Because the temperature of the fluid is not of concern here, the energy equation can be neglected.

The assumption that the density is constant is reasonable because the fluid modeled by the Navier Stokes equations is a slow-moving liquid.

The momentum equation can be rewritten (see e.g. [\[6\]](#page-25-6)) as follows

<span id="page-12-1"></span>
$$
\rho \frac{\partial \mathbf{U}}{\partial t} + \nabla \cdot (\rho \mathbf{U} \mathbf{U}) = -\nabla p + \mu \nabla^2 \mathbf{U} + \rho \overrightarrow{g} + \overrightarrow{F}_s, \tag{2.2}
$$

where  $\overrightarrow{F}_s$  represents the surface tension force

$$
\overrightarrow{F}_s = \sigma \kappa n
$$

with the surface tension coefficient  $\sigma$ , the unit vector normal to the interface n and the interface curvature  $\kappa$ , the latter two are defined as

$$
n = \frac{\nabla \alpha}{|\nabla \alpha|}
$$

$$
\kappa = \nabla \cdot n.
$$

In summary, isothermal and incompressible flow is governed by  $(2.1)$  and  $(2.2)$ . They have to be discretized to numerically calculate their solution. Two different ways to discretize the equations are presented in Sections [2.2](#page-12-0) and [2.3.](#page-16-0)

#### <span id="page-12-0"></span>2.2. The Finite-Volume Method

The finite-volume method (FVM) [\[7,](#page-25-7) [8\]](#page-25-8) is a method for the numerical solution of partial differential equations. In the field of computational fluid dynamics, these equations describe

conservation laws, i.e. the conservation of mass, momentum and energy. In general, a conservation law states that a certain property in a closed, isolated system remains constant over time. An example is the generic equation

<span id="page-13-0"></span>
$$
\frac{\partial \phi}{\partial t} + \nabla \cdot \vec{F}(\phi) = s \tag{2.3}
$$

with a scalar quantity  $\phi$ , a flow vector  $\vec{F}(\phi)$  and a source term s. If the source term is equal to zero and no flow occurs,  $\phi$  does not change.

The FVM requires two steps. The equation of interest is integrated over a control volume  $\Omega$ that is constant over time, and is then transformed by the *divergence theorem* into a volumeand a surface integral, which can then be discretized independently. Applying these steps to [\(2.3\)](#page-13-0) yields

$$
\frac{\partial}{\partial t} \int_{\Omega} \phi \, \mathrm{d}V + \int_{\Omega} \nabla \cdot \vec{F}(\phi) \mathrm{d}V = \int_{\Omega} s \, \mathrm{d}V,\tag{2.4}
$$

which is equivalent to

<span id="page-13-1"></span>
$$
\frac{\partial}{\partial t} \int_{\Omega} \phi \, \mathrm{d}V + \oint_{\partial \Omega} \vec{F}(\phi) \cdot \mathrm{d}\vec{A} = \int_{\Omega} s \, \mathrm{d}V. \tag{2.5}
$$

Now the balance over a finite volume  $V_j$  can be taken, resulting in

$$
\frac{\partial}{\partial t}(\phi_j \Delta V_j) + \sum_{cellfaces} \vec{F}(\phi_i) \cdot d\vec{A} = s_j \Delta V_j.
$$
 (2.6)

For the discretization, a grid has to be generated. For the sake of simplicity, a two-dimensional grid with rectangular cells (cp. Figure [2.1\)](#page-14-0) is assumed. A value  $\phi_j^k$  is assigned to the center of each cell  $V_j$  for every point in time  $t^k$ . Now the first part of [\(2.5\)](#page-13-1) can be discretized using for example the forward difference quotient:

$$
\int_{V_j} \frac{\partial(\phi)}{\partial t} dV \approx \frac{\phi_j^{k+1} - \phi_j^k}{\Delta t} \Delta x \Delta y
$$

The discretization of the flux is performed separately for the four cell faces. To do this, the value of  $\vec{F}(\phi)$  on the cell boundaries has to be approximated.

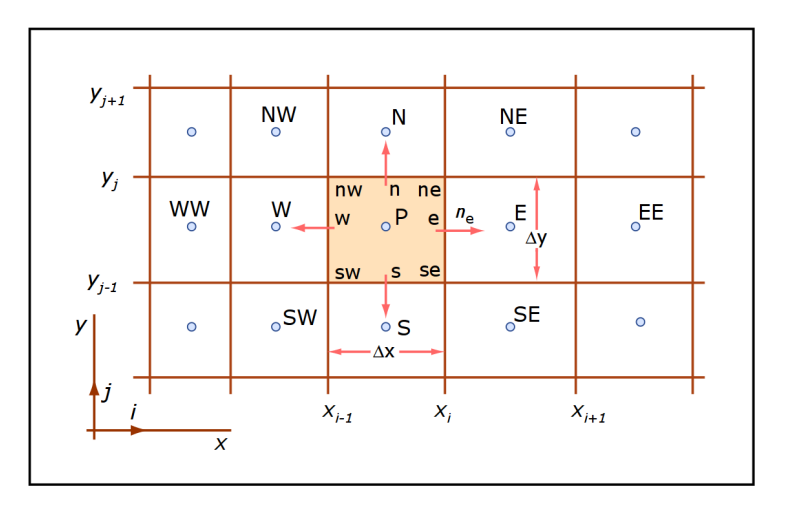

<span id="page-14-0"></span>Figure 2.1.: Discrete cells on a cartesian grid [\[9\]](#page-25-9)

The discretization method used should be suitable for the problem or equation. If the flux is governed by diffusion, central differences are the method of choice, because diffusion describes a balancing process that does not have a specific direction.

If, on the other hand, the flux is dominated by convection, the flow direction plays an important role. In this case, an upwind discretization scheme should be applied [\[7,](#page-25-7) [10\]](#page-25-10).

Often, convection and diffusion occur simultaneously and have to be accounted for. In the case of the convection-diffusion equation, the flow vector has the form

$$
\vec{F}(\phi) = \mathbf{U}\phi - D\nabla\phi
$$

with the diffusion coefficient  $D$ . The discretization of the flux will be demonstrated exemplarily for horizontal flow over the right (eastern) cell face.  $\vec{F}(\phi)$  reduces to

<span id="page-14-1"></span>
$$
f(\phi) = u\phi - D\frac{\partial\phi}{\partial x} \tag{2.7}
$$

where  $u$  is the component of **U** in the direction of the x-axis. The value on the cell boundary is designated with the subscript  $e$ , the values at the cell centers to the left and right are denoted with the subscripts P and E, respectively. Discretizing the diffusive part of [\(2.7\)](#page-14-1) with central differences yields

$$
f_e = u_e \phi_e - D \frac{\phi_E - \phi_P}{\Delta x_{EP}}.
$$

The value of  $\phi_e$  is still undefined. Because it is part of the convective part of the equation, instead of taking an average of the form

$$
\phi_e = \frac{\phi_E + \phi_P}{2},
$$

 $\phi_e$  is set to the value upstream of the boundary. This full upwind discretization renders the following one sided formulation:

$$
u_e \phi_e = \begin{cases} u_e \phi_P & u_e > 0 \\ u_e \phi_E & u_e < 0 \end{cases}
$$

Once  $f_e$ , and analogous  $f_w$ ,  $f_n$  and  $f_s$  (the flow over the left, top and bottom cell boundaries) have been fully discretized, the surface integral in [\(2.5\)](#page-13-1) can be approximated:

$$
\oint_{\partial V_i} \vec{F}(\phi_i) \cdot d\vec{A} \approx (f_e - f_w) \Delta y + (g_n - g_s) \Delta x
$$

In practice, there are many other and more advanced discretization schemes. The ability to choose different schemes that are suited to different equations is one advantage of the FVM. Another strength is its ability to work on unstructured meshes [\[8\]](#page-25-8).

The main steps of the FVM will now be applied to the continuity and momentum equations, because they are the equations of interest. For the continuity equation, this yields:

$$
\frac{\partial \rho}{\partial t} + \nabla \cdot (\rho \mathbf{U}) = 0
$$

$$
\Rightarrow \frac{\partial}{\partial t} \int_{\Omega} \rho \, dV + \int_{\Omega} \nabla \cdot (\rho \mathbf{U}) dV = 0
$$

$$
\Leftrightarrow \frac{\partial}{\partial t} \int_{\Omega} \rho \, dV + \oint_{\partial \Omega} \rho \mathbf{U} \cdot d\vec{A} = 0
$$

Here,  $\rho$ **U** is called the mass flux. It can be seen that the change of mass within the volume V over time is equal to the flow over the surface or boundary. Again, the balance over a finite volume  $V_j$  is applied, giving

$$
\frac{\partial}{\partial t}(\rho_j \Delta V_j) + \sum_{cellfaces} \rho_i \mathbf{U}_i \cdot d\vec{A} = 0.
$$

Applying the same steps to the momentum equation results in

$$
\frac{\partial}{\partial t}(\rho_j \mathbf{U}_j \Delta V_j) + \sum_{cellfaces} \rho_i \mathbf{U}_i \cdot d\vec{A} = 0.
$$

### <span id="page-16-0"></span>2.3. The Finite-Element Method

The finite-element method rests upon the discrete representation of a weak integral form of the partial differential equation to be solved [\[10\]](#page-25-10). To derive the weak form, two classes of functions are needed, namely the test functions and trial solutions.

The test functions are all functions which are square integrable, have square integrable first derivatives over the computational domain  $\Omega$ , and vanish on the Dirichlet part  $\Gamma_D$  of the boundary. They are defined by

$$
V = \{ w \in H^1(\Omega) \mid w = 0 \text{ on } \Gamma_D \},
$$

where  $H^1(\Omega)$  is a Sobolev space. The trial solutions are similar, except in that they are required to satisfy the Dirichlet conditions on  $\Gamma_D$ :

$$
S = \{ u \in H^1(\Omega) \mid u = u_D \text{ on } \Gamma_D \}.
$$

For simplicity, the main steps of the finite-element method will be demonstrated using the Poisson equation

<span id="page-16-2"></span>
$$
-\nabla^2 u = s \qquad \text{in } \Omega,\tag{2.8}
$$

with  $u = u_D$  on  $\Gamma_D$  and  $n \cdot \nabla u = h$  on  $\Gamma_N$  (the Neumann part of the boundary).

The first step is to multiply the equation of interest with a test function  $w$  and to integrate over  $\Omega$ :

<span id="page-16-1"></span>
$$
-\int_{\Omega} w \nabla^2 u \, d\Omega = \int_{\Omega} w \, s \, d\Omega \tag{2.9}
$$

Then the Green-Gauss divergence theorem is applied to the left hand side of [\(2.9\)](#page-16-1):

$$
-\int_{\Omega} w \nabla^2 u \, d\Omega = -\int_{\Omega} (\nabla \cdot (w \nabla u) - \nabla w \cdot \nabla u) \, d\Omega
$$

$$
= \int_{\Omega} \nabla w \cdot \nabla u \, d\Omega - \int_{\Gamma} w (n \cdot \nabla u) d\Gamma
$$

This changes the requirements on  $u$ , it now only has to be once differentiable, as has  $w$ . Inserting the Neumann boundary condition gives the weak form of [\(2.8\)](#page-16-2):

<span id="page-17-0"></span>
$$
\int_{\Omega} \nabla w \cdot \nabla u \, d\Omega = \int_{\Omega} w \, s \, d\Omega + \int_{\Gamma_N} w \, h \, d\Gamma \tag{2.10}
$$

Obviously, any solution to the original problem [\(2.8\)](#page-16-2) is a solution to the weak problem. It can be shown by means of the Lax-Milgram lemma [\[10\]](#page-25-10) that a solution to the weak problem is unique and is therefore identical to the strong solution, if the latter exists.

Now [\(2.10\)](#page-17-0) can be discretized by partitioning the computational domain  $\Omega$  into a finite number of subdomains, or elements.

$$
\overline{\Omega} = \bigcup \overline{\Omega}^e \qquad \text{and} \qquad \Omega^e \cap \Omega^f = \emptyset \text{ for } e \neq f
$$

Similarly, finite dimensional subspaces of the test function and trial solution spaces are defined, h

$$
V^h := \{ w \in H^1(\Omega) \mid w|_{\Omega^e} \in P_m(\Omega^e) \,\forall e \text{ and } w = 0 \text{ on } \Gamma_D \}
$$
  

$$
S^h := \{ u \in H^1(\Omega) \mid u|_{\Omega^e} \in P_m(\Omega^e) \,\forall e \text{ and } u = u_D \text{ on } \Gamma_D \},
$$

where  $P_m$  is the finite element interpolating space.

The finite-element formulation is then obtained by restricting [\(2.10\)](#page-17-0) to  $V^h$  and  $S^h$ :

$$
\int_{\Omega} \nabla w^h \cdot \nabla u^h \ d\Omega = \int_{\Omega} w^h \ s \ d\Omega + \int_{\Gamma_N} w^h \ h \ d\Gamma \tag{2.11}
$$

In the (Bubnow-) Galerkin method, the test functions are taken equal to the interpolation or shape functions  $N_j$ .

$$
u^h = \sum_{i=1}^N u_i N_i, \qquad w^h = N_j
$$

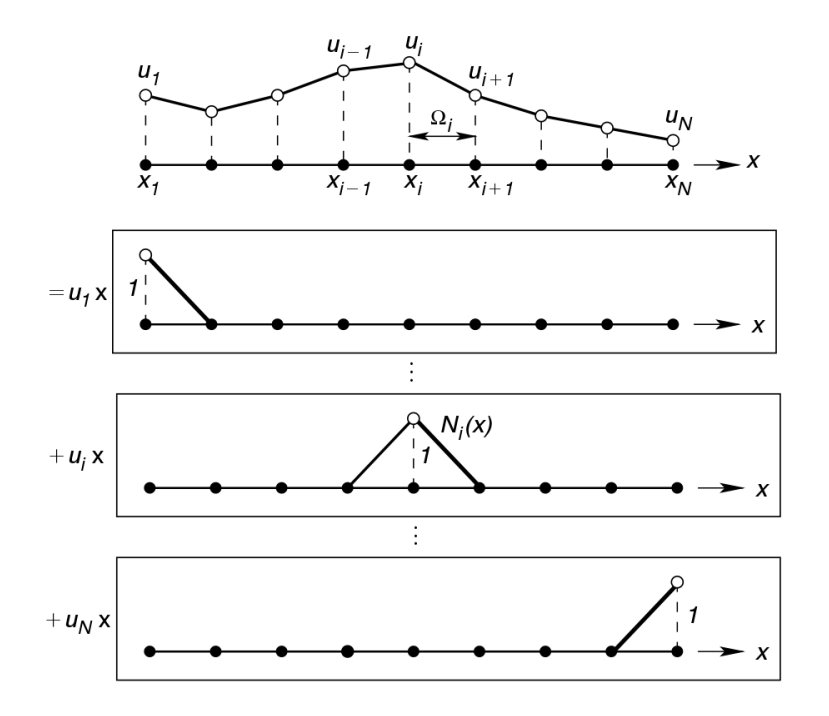

<span id="page-18-0"></span>Figure 2.2.: Piecewise linear shape functions [\[11\]](#page-25-11)

The key is now to choose these interpolation functions in such a way that their contribution to the solution is non-zero on only a few elements, see Figure [2.2.](#page-18-0) This will then result in a sparse matrix system which can be solved efficiently.

It should be noted that similarly to Section [2.2,](#page-12-0) the current Section serves only to introduce the general idea of the FEM, and that there are of course a variety of variations and sub-classes, notably the Petrov-Galerkin method [\[8\]](#page-25-8).

## <span id="page-19-0"></span>3. Comparison of a 2D Testcase

To compare the OpenFOAM and COMSOL solvers, the Karman vortex street was chosen as a simple, 2D laminar test case. The Karman vortex street is a well known phenomenon and frequently used as an example or test case. Indeed, the test case presented here was besed on a COMSOL tutorial case [\[12\]](#page-26-0).

### <span id="page-19-1"></span>3.1. Case Setup

The test case that was chosen consists of a two-dimensional channel with an obstacle. Fluid flows in from the left and out to the right. The channel has a length of 2.4m and a height of 0.4m. The inflow velocity was set to  $1.2 \frac{m}{s}.$  The kinematic viscosity  $\nu$  was set to  $0.001 \frac{m^2}{s},$ resulting in a Reynolds number of Re $=\frac{Ul}{\nu}=$  480 (with the characteristic length  $l$  set to the channel height). The flow is thus in the laminar regime, as the critical Reynolds number for channel flows is in the range 2300-4000.

Placing the obstacle in the middle of the channel results in a symmetric, stationary flow profile. When introducing an irregularity by moving the obstacle a little closer to the upper channel wall, however, a Karman vortex street forms.

The test case was run with two variations, once with a circular obstacle and 8104 grid cells or elements, and once with a square obstacle and 32816 cells. In each instance, the grid was first generated in COMSOL and then, lacking the option to convert to a format OpenFOAM can read, defined for OpenFOAM by writing the respective mesh dictionaries by hand using the same parameters. This ensured that identical meshes were used by COMSOL and OpenFOAM. They are shown in Figure [3.1.](#page-20-3) In both cases, 6 real-time seconds of fluid flow were simulated.

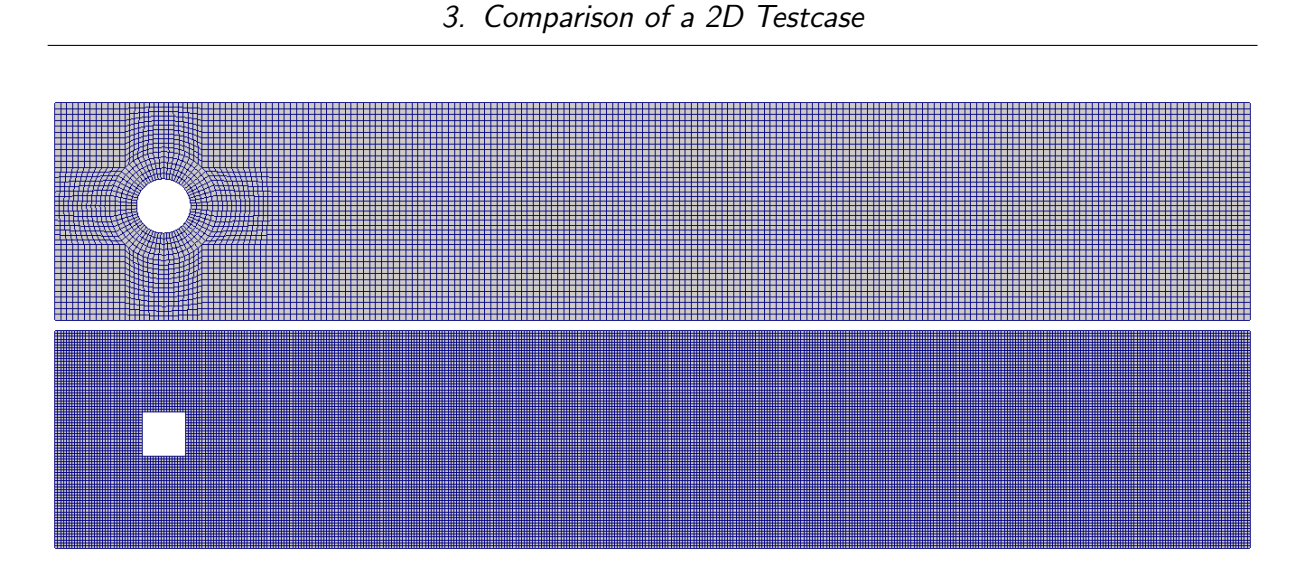

<span id="page-20-3"></span>Figure 3.1.: The testcase grids

#### <span id="page-20-0"></span>3.1.1. OpenFOAM

For the OpenFOAM simulations, the *icoFoam* solver was selected. OpenFOAM version 2.4 was used. All dictionary files needed to rerun the cases are included in appendix [A.](#page-27-0)

#### <span id="page-20-1"></span>3.1.2. COMSOL

COMSOL Multiphysics version 5.0 was used. A laminar single phase flow physics interface was utilized, selecting incompressible flow and leaving all other settings at their defaults. The velocity field was initialized to  $0\frac{m}{s}$  $\frac{m}{s}$ , and the inlet velocity had to be ramped up from  $0\frac{m}{s}$  $\frac{m}{s}$ , as the solver would not converge when starting with  $1.2\frac{m}{s}$  $\frac{m}{s}$  right away.

#### <span id="page-20-2"></span>3.2. Results

Figures [3.2](#page-21-0) and [3.3](#page-21-1) show the velocity magnitude of the fluid. It can be seen that the flow fields generally look similar, as they should. Changing the shape of the obstacle or the number of cells does not change the result qualitatively, as the vortex street forms in both cases. However, the velocity field obtained by the simulation with OpenFOAM appears to be a bit washed out, indicating a higher influence of diffusion.

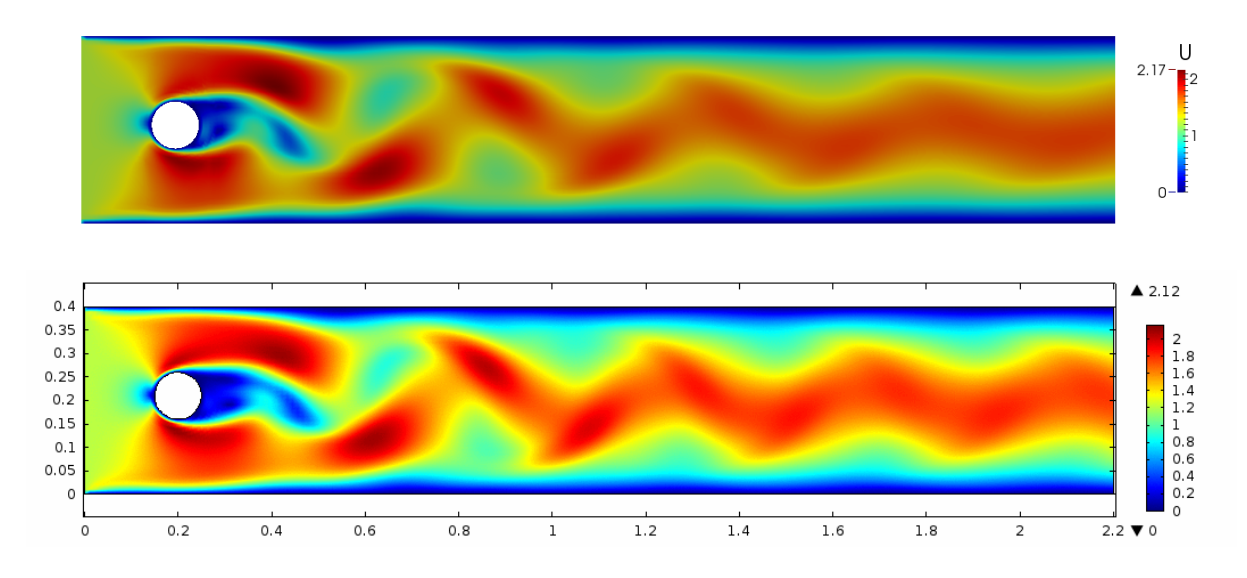

<span id="page-21-0"></span>Figure 3.2.: The velocity magnitude after 4s. The top image corresponds to the OpenFOAM simulation, the bottom one to COMSOL.

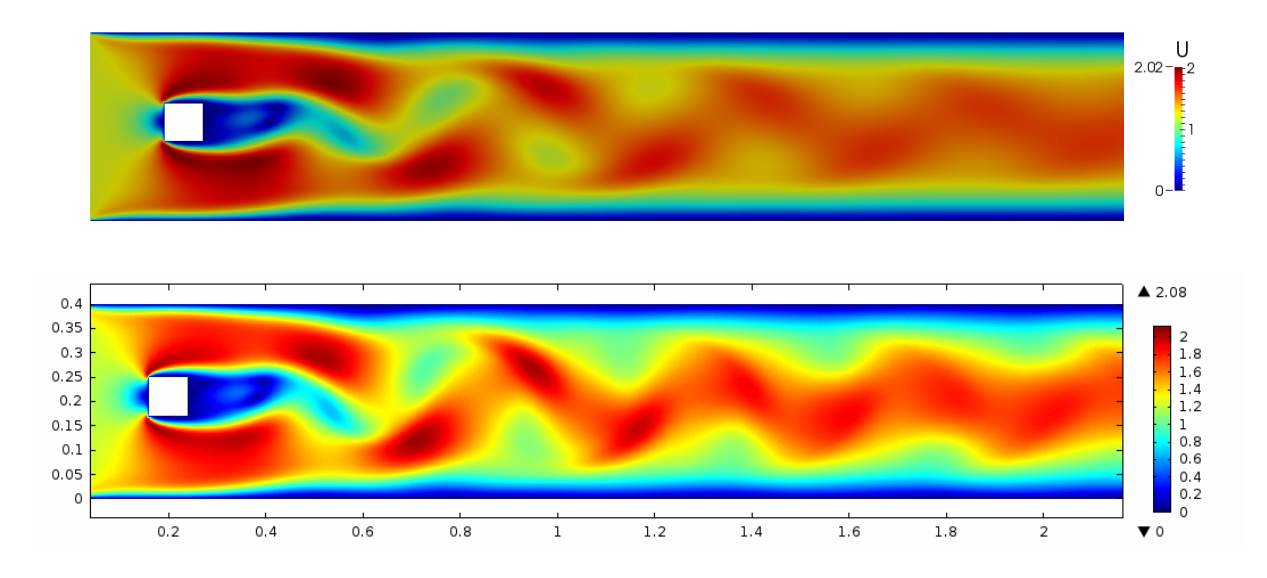

<span id="page-21-1"></span>Figure 3.3.: The velocity magnitude after 4s. The top image corresponds to the OpenFOAM simulation, the bottom one to COMSOL.

#### <span id="page-22-0"></span>3.2.1. Runtime Comparison

To quantify the performance of the two solvers, the test cases were run on the RWTH cluster (on the linux frontend cluster.rz.rwth-aachen.de) using one, four and eight cores with a clock rate of 2GHz. The runtimes are shown in Table [3.2.](#page-22-2)

OpenFOAM computes the solutions a lot faster than COMSOL, despite the fact that the number of degrees of freedom is nearly identical, see Table [3.1.](#page-22-1) This measure does of course not allow any statement about the solution quality.

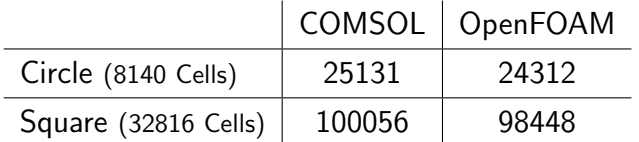

<span id="page-22-1"></span>Table 3.1.: Number of degrees of freedom

For finite volumes, the number of degrees of freedom is equal to three (the two velocity components and pressure) times the number of cells. For finite elements, the number is equal to three times the number of nodes. Because the same (trapezoidal) grids and only linear finite elements were used, the number of nodes is only slightly larger than the number of cells.

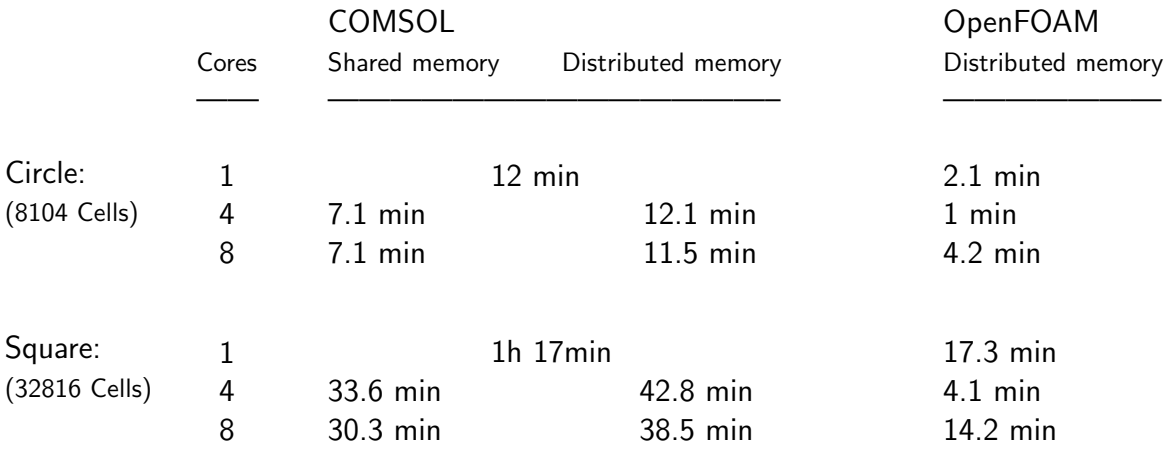

<span id="page-22-2"></span>Table 3.2.: Runtime comparison

COMSOL supports both shared and distributed memory parallelism, whereas OpenFOAM only supports the latter.

It can be seen that the computation runs faster when using shared memory, as expected. Furthermore, the test cases seem to be too small to gain a meaningful speedup from computation on more than four cores. In fact, OpenFOAM takes longer to compute the solution when using eight cores, indicating that most time is utilized for the intercommunication of the cores. One other interesting thing to note is that OpenFOAM shows superlinear speedup when switching from one to four cores. This could be due to to the fact that dividing the problem leads to fewer cache misses, avoiding reloading data from RAM.

## <span id="page-24-0"></span>4. Conclusion

OpenFOAM and COMSOL Multiphysics are two very different software packages. OpenFOAM uses the FVM while COMSOL uses the FEM. For general cases, it is impossible to recommend one method over the other. Historically, the FEM was predominantly used in structural mechanics, while the FVM was preferred for fluid dynamics. Nowadays, this distinction can be made to lesser and lesser extent, as both methods are actively researched and undergoing development, and are now more or less universally applicable. The merits of one method over the other is the subject of ongoing debate.

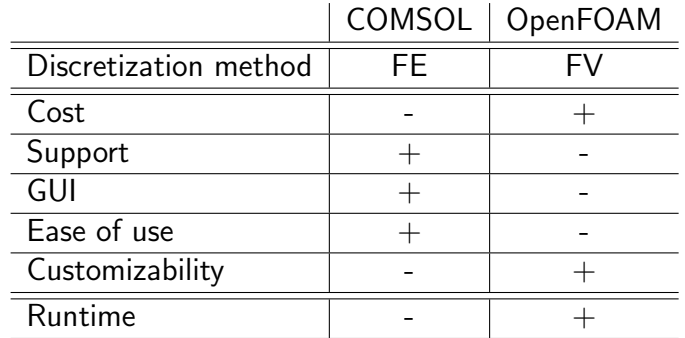

As for the software packages themselves, they have different strengths and foci. The main differences are summarized in Table 4.1

<span id="page-24-1"></span>Table 4.1.: CFD-tool quick comparison

OpenFOAM emphasizes openness and the possibility to use and modify the software in any imaginable way, at the expense of requiring a deep understanding of its inner workings. COMSOL Multiphysics, in contrast, is easy to use, but users cannot extend the functionality and have to pay for a license.

Thus, the decision which of the software packages to use, if any, can vary for every application.

## <span id="page-25-0"></span>Bibliography

- <span id="page-25-1"></span>[1] Features of OpenFOAM. <http://www.openfoam.org/features/>.
- <span id="page-25-2"></span>[2] C. Greenshields. User Guide. OpenFOAM Foundation Ltd., [http://foam.](http://foam.sourceforge.net/docs/Guides-a4/UserGuide.pdf) [sourceforge.net/docs/Guides-a4/UserGuide.pdf](http://foam.sourceforge.net/docs/Guides-a4/UserGuide.pdf), 2.4.0 edition, 2015.
- <span id="page-25-3"></span>[3] C. Greenshields. Programmer's Guide. OpenFOAM Foundation Ltd., [http://foam.](http://foam.sourceforge.net/docs/Guides-a4/ProgrammersGuide.pdf) [sourceforge.net/docs/Guides-a4/ProgrammersGuide.pdf](http://foam.sourceforge.net/docs/Guides-a4/ProgrammersGuide.pdf), 2.4.0 edition, 2015.
- <span id="page-25-4"></span>[4] OpenFOAM software support. <http://www.openfoam.com/support/>.
- <span id="page-25-5"></span>[5] W. Schröder. Fluidmechanik, volume 7 of Aachener Beiträge zur Strömungsmechanik. Mainz, 3 edition, 2010.
- <span id="page-25-6"></span>[6] S. M. Damian. Description and utilization of interfoam multiphase solver. Technical report, Universidad Nacional del Litoral, [http://infofich.unl.edu.ar/upload/](http://infofich.unl.edu.ar/upload/3be0e16065026527477b4b948c4caa7523c8ea52.pdf) [3be0e16065026527477b4b948c4caa7523c8ea52.pdf](http://infofich.unl.edu.ar/upload/3be0e16065026527477b4b948c4caa7523c8ea52.pdf).
- <span id="page-25-7"></span>[7] B. Binninger. Numerische Simulation von Strömungsvorgängen. Vorlesungsskript, RWTH Aachen, 2012.
- <span id="page-25-8"></span>[8] Hirsch C. Numerical Computation of Internal and External Flows, volume 1 of Fundamentals of Computational Fluid Dynamics. Butterworth-Heinemann, 2 edition, 2007.
- <span id="page-25-9"></span>[9] Finite volume methods. [http://ocw.mit.edu/courses/mechanical-engineering/](http://ocw.mit.edu/courses/mechanical-engineering/2-29-numerical-fluid-mechanics-fall-2011/lecture-notes/MIT2_29F11_lect_18.pdf) [2-29-numerical-fluid-mechanics-fall-2011/lecture-notes/MIT2\\_29F11\\_](http://ocw.mit.edu/courses/mechanical-engineering/2-29-numerical-fluid-mechanics-fall-2011/lecture-notes/MIT2_29F11_lect_18.pdf) [lect\\_18.pdf](http://ocw.mit.edu/courses/mechanical-engineering/2-29-numerical-fluid-mechanics-fall-2011/lecture-notes/MIT2_29F11_lect_18.pdf), 2011. Lecture Notes, Massachusetts Institute of Technology.
- <span id="page-25-10"></span>[10] J. Donea and A. Huerta. Finite Element Methods for Flow Problems. Wiley, 2003.
- <span id="page-25-11"></span>[11] Joaquim Peiró and Spencer Sherwin. Finite difference, finite element and finite volume methods for partial differential equations. In Sidney Yip, editor, Handbook of Materials Modeling, pages 2415–2446. Springer Netherlands, 2005.

<span id="page-26-0"></span>[12] Flow past a cylinder. [http://www.comsol.com/model/download/215601/models.](http://www.comsol.com/model/download/215601/models.mph.cylinder_flow.pdf) [mph.cylinder\\_flow.pdf](http://www.comsol.com/model/download/215601/models.mph.cylinder_flow.pdf).

# <span id="page-27-0"></span>A. OpenFOAM case files

## <span id="page-27-1"></span>A.1. Circular Obstacle

```
/∗−−−−−−−−−−−−−−−−−−−−−−−−−−−−−−−−∗− C++ −∗−−−−−−−−−−−−−−−−−−−−−−−−−−−−−−−−−−∗\
| ========= | |
| \\ / F i e l d | OpenFOAM: The Open S o u r c e CFD T oolbox |
|\hspace{.1cm} \setminus \hspace{.1cm} \setminus \hspace{.1cm} O peration \hspace{.1cm} | Version : 2.4.0 |
           | Web: www.OpenFOAM.org
           | M anipulation |
\∗−−−−−−−−−−−−−−−−−−−−−−−−−−−−−−−−−−−−−−−−−−−−−−−−−−−−−−−−−−−−−−−−−−−−−−−−−−−∗/
FoamFile
{
   version 2.0;<br>format asci:
   format ascii;<br>class volSca
              volScalarField;
   object p;
}
// ∗ ∗ ∗ ∗ ∗ ∗ ∗ ∗ ∗ ∗ ∗ ∗ ∗ ∗ ∗ ∗ ∗ ∗ ∗ ∗ ∗ ∗ ∗ ∗ ∗ ∗ ∗ ∗ ∗ ∗ ∗ ∗ ∗ ∗ ∗ ∗ ∗ //
dimensions [0 2 -2 0 0 0 0];
internalField uniform 0:
boundaryField
{
   inlet
   {
      type zeroGradient ;
   }
   outlet
   {
      type fixedValue;
      value uniform 0;
   }
   fixedWalls
   {
       type zeroGradient ;
   }
   frontAndBack
   {
       type empty;
   }
}
// ∗∗∗∗∗∗∗∗∗∗∗∗∗∗∗∗∗∗∗∗∗∗∗∗∗∗∗∗∗∗∗∗∗∗∗∗∗∗∗∗∗∗∗∗∗∗∗∗∗∗∗∗∗∗∗∗∗∗∗∗∗∗∗∗∗∗∗∗∗∗∗∗∗ //
/∗−−−−−−−−−−−−−−−−−−−−−−−−−−−−−−−−∗− C++ −∗−−−−−−−−−−−−−−−−−−−−−−−−−−−−−−−−−−∗\
```

```
| ========= | |
  \setminus / F ield | OpenFOAM: The Open Source CFD Toolbox \setminus / O peration | Version: 2.4.0
|\hspace{.1cm} \setminus \hspace{.1cm} \setminus \hspace{.1cm} O peration \hspace{.1cm} | Version : 2.4.0 |
| \\ / A nd | Web: www.OpenFOAM.org | |
     \sqrt{\sqrt{}} M anipulation |
\∗−−−−−−−−−−−−−−−−−−−−−−−−−−−−−−−−−−−−−−−−−−−−−−−−−−−−−−−−−−−−−−−−−−−−−−−−−−−∗/
FoamFile
{
   version 2.0;
   format ascii:
   class volVectorField;<br>object U:
   object}
// ∗ ∗ ∗ ∗ ∗ ∗ ∗ ∗ ∗ ∗ ∗ ∗ ∗ ∗ ∗ ∗ ∗ ∗ ∗ ∗ ∗ ∗ ∗ ∗ ∗ ∗ ∗ ∗ ∗ ∗ ∗ ∗ ∗ ∗ ∗ ∗ ∗ //
dimensions [0 \ 1 \ -1 \ 0 \ 0 \ 0 \ 0];intervalField uniform (0 0 0);
boundaryField
{
   inlet
   {
       type fixedValue;
       value \qquad \qquad \text{uniform} \quad (1.2 \quad 0 \quad 0);}
   outlet
   {
       type zeroGradient ;
   }
   fixedWalls
   {
       type fixedValue;<br>value uniform (0 0
                       uniform (0 0 0);
   }
   frontAndBack
   {
       type empty ;
   }
}
// ∗∗∗∗∗∗∗∗∗∗∗∗∗∗∗∗∗∗∗∗∗∗∗∗∗∗∗∗∗∗∗∗∗∗∗∗∗∗∗∗∗∗∗∗∗∗∗∗∗∗∗∗∗∗∗∗∗∗∗∗∗∗∗∗∗∗∗∗∗∗∗∗∗ //
```

```
/∗−−−−−−−−−−−−−−−−−−−−−−−−−−−−−−−−∗− C++ −∗−−−−−−−−−−−−−−−−−−−−−−−−−−−−−−−−−−∗\
| ========= | |
  \\ / F ield | OpenFOAM: The Open Source CFD Toolbox
   \setminus / O peration | Version: 2.4.0
               | Web : www.OpenFOAM.org
      \sqrt{\sqrt{}} M anipulation |
\∗−−−−−−−−−−−−−−−−−−−−−−−−−−−−−−−−−−−−−−−−−−−−−−−−−−−−−−−−−−−−−−−−−−−−−−−−−−−∗/
FoamFile
{
    version 2.0;<br>format asci:
    format ascii;<br>class dictio:
    class dictionary;<br>object blockMeshDi
                  blockMeshDict;
}<br> // * * * * * *
                                                                            // ∗ ∗ ∗ ∗ ∗ ∗ ∗ ∗ ∗ ∗ ∗ ∗ ∗ ∗ ∗ ∗ ∗ ∗ ∗ ∗ ∗ ∗ ∗ ∗ ∗ ∗ ∗ ∗ ∗ ∗ ∗ ∗ ∗ ∗ ∗ ∗ ∗ //
convertToMeters 1 ;
vertices
(
          // f r o n t ∗ ∗ ∗ ∗ ∗ ∗ ∗
          (0 \qquad \qquad 0 \qquad \qquad 0)(0 0 0 0)<br>(0.129289 0 0)
```

```
(0.270711 \t 0 \t 0)<br>(0.4 \t 0 \t 0)(0.4 0)(0 0.139289 0)(0.129289 \quad 0.139289 \quad 0)(0.270711 0.139289 0)
          (0.4 \qquad 0.139289 \quad 0)//inner circle
           (0.164645 \t0.174645 \t0)(0.235355 0.174645 0)(0.164645 \t0.245355 \t0)(0.235355 0.245355 0)(0 0.280711 0)(0.129289 \t0.280711 \t0)(0.270711 \t 0.280711 \t 0)<br>(0.4 0.280711 0)
                   0.280711 0)
          (0 \t 0.4 \t 0)(0.129289 \t0.4 \t0)(0.129289 \t 0.4 \t 0)<br>
(0.270711 \t 0.4 \t 0)<br>
(0.4 \t 0.4 \t 0)(0.4 \ 0.4// back ∗ ∗ ∗ ∗ ∗ ∗ ∗ ∗
          (0 0 0.1)(0.129289 \ 0 \ 0.1)(0.270711 \ 0 \ 0.1)<br>(0.4 \ 0 \ 0.1)(0.4 \ 0 \ 0.1)(0 \t 0.139289 \t 0.1)(0.129289 \t0.139289 \t0.1)(0.270711 \t0.139289 \t0.1)(0.4 \t 0.139289 \t 0.1)//inner circle
          (0.164645 \t0.174645 \t0.1)(0.235355 \t 0.174645 \t 0.1)(0.164645 \t0.245355 \t0.1)(0.235355 \t 0.245355 \t 0.1)(0 \t 0.280711 \t 0.1)(0.129289 \t0.280711 \t0.1)(0.270711 \t0.280711 \t0.1)(0.4 \t 0.280711 \t 0.1)\begin{array}{cccc} (0 & 0.4 & 0.1) \\ (0.129289 & 0.4 & 0.1) \end{array}(0.129289 \t 0.4 \t 0.1)<br>(0.270711 \t 0.4 \t 0.1)(0.270711 \t0.4 \t0.1)<br>
(0.4 \t0.4 \t0.1)(0.4 0.4)//insert additional faces to limit grid distortion
          // front
          (2.2 \t 0 \t 0)(2.2 \qquad 0.139289 \quad 0)(2.2 \qquad 0.280711 \quad 0)(2.2 \t 0.4 \t 0)// back
          (2.2 \t 0 \t 0.1)(2.2 \qquad 0.139289 \quad 0.1)<br>(2.2 \qquad 0.280711 \quad 0.1)(0.280711 \ 0.1)(2.2 \t 0.4 \t 0.1)\lambda ;
blocks
(
          hex (0 \t1 \t5 \t4 \t20 \t21 \t25 \t24) (12 \t13 \t1) simpleGrading (1 \t1 \t1)hex (1 \t2 \t6 \t5 \t21 \t22 \t26 \t25) (16 \t13 \t1) simpleGrading (1 \t1 \t1)hex (2 \t3 \t7 \t6 \t22 \t23 \t27 \t26) (12 \t13 \t1) simpleGrading (1 \t1 \t1)
```

```
hex (3 40 41 7 23 44 45 27) (161 13 1) simpleGrading (1 1 1)hex (4 5 13 12 24 25 33 32) (12 16 1) simpleGrading (1 1 1)hex (6 \t7 \t15 \t14 \t26 \t27 \t35 \t34) (12 \t16 \t1) simpleGrading (1 \t1 \t1)hex (7 41 42 15 27 45 46 35) (161 16 1) simpleGrading (1 1 1)hex (12 13 17 16 32 33 37 36) (12 11 1) simpleGrading (1 1 1)
         hex (13 14 18 17 33 34 38 37) (16 11 1) simpleGrading (1\ 1\ 1)hex (14\ 15\ 19\ 18\ 34\ 35\ 39\ 38) (12\ 11\ 1) simpleGrading (1\ 1\ 1)hex (15 42 43 19 35 46 47 39) (161 11 1) simpleGrading (1 1 1)// circle segments
         hex (5 6 9 8 25 26 29 28) (16 5 1) simpleGrading (1 1 1)hex (5 8 10 13 25 28 30 33) (5 16 1) simpleGrading (1 1 1)hex (9 6 14 11 29 26 34 31) (5 16 1) simpleGrading (1\ 1\ 1)hex (10 11 14 13 30 31 34 33) (16 5 1) simpleGrading (1 1 1)) ;
edges
(
         //outer circle
         \arcc 5 6 (0.2 0.11 0)
         arc 6 14 (0.3 \t0.21 \t0)arc 14 13 (0.2 \t0.31 \t0)arc 13 \quad 5 \quad (0.1 \quad 0.21 \quad 0)//inner circle
         arc \t 8 \t 9 \t (0.2 \t 0.16 \t 0)arc 9 \ 11 \ (0.25 \ 0.21 \ 0)arc 11 \t10 \t(0.2 \t0.26 \t0)arc 10 \t 8 \t (0.15 \t 0.21 \t 0)// outer circle
         arc 25 \t26 \t(0.2 \t0.11 \t0.1)arc 26 34 (0.3 \t0.21 \t0.1)arc 34 33 (0.2 0.31 0.1)arc 33 25 (0.1 \t 0.21 \t 0.1)//inner circle
         arc 28 29 (0.2 \ 0.16 \ 0.1)arc 29 31 (0.25 \t 0.21 \t 0.1)arc 31 30 (0.2 \t 0.26 \t 0.1)arc 30 28 (0.15 \t 0.21 \t 0.1)\rightarrow:
boundary
(
    fixedWalls
    {
         type wall ;
         faces
         \left((0 1 21 20)(1 \ 2 \ 22 \ 21)(2 \t3 \t23 \t22)(3 \t40 \t44 \t23)(9 \t8 \t28 \t29)(8 10 30 28)( 10 11 31 30 )(11 9 29 31)(17 \t16 \t36 \t37)( 18 \quad 17 \quad 37 \quad 38 )( 19 18 38 39 )(43 \t19 \t39 \t47)\lambda ;
    }
    inlet
    {
         type patch ;
```

```
faces
          (
               (4 0 20 24)( 12 \ 4 \ 24 \ 32 )( 16 12 32 36 )) ;
    }
     outlet
     {
          type patch ;
          faces
          (
               (40 41 45 44)(41 \t42 \t46 \t45)(42 \t43 \t47 \t46)) ;
    }
    frontAndBack
     {
          type empty ;
          faces
          (
               (0 4 5 1)(1 \t5 \t6 \t2)(2 \t6 \t7 \t3)(4 \t12 \t13 \t5)(5 \t13 \t10 \t8)(5 \t8 \t9 \t6)(6 \t9 \t11 \t14)(6 \t14 \t15 \t7)( 10 13 14 11 )( 12 \t16 \t17 \t13 )(13 \t17 \t18 \t14)(14 18 19 15)(20 21 25 24)(21 \ 22 \ 26 \ 25)(22 23 27 26)(24 \ 25 \ 33 \ 32)(25 28 30 33)(25 \ 26 \ 29 \ 28)(29 26 34 31)( 26 \ 27 \ 35 \ 34 )(30 \t31 \t34 \t33)(32 \t33 \t37 \t36)(33 \t34 \t38 \t37)(34 35 39 38)) ;
    }
) ;
mergePatchPairs
(
) ;
// ∗∗∗∗∗∗∗∗∗∗∗∗∗∗∗∗∗∗∗∗∗∗∗∗∗∗∗∗∗∗∗∗∗∗∗∗∗∗∗∗∗∗∗∗∗∗∗∗∗∗∗∗∗∗∗∗∗∗∗∗∗∗∗∗∗∗∗∗∗∗∗∗∗ //
                                             /∗−−−−−−−−−−−−−−−−−−−−−−−−−−−−−−−−∗− C++ −∗−−−−−−−−−−−−−−−−−−−−−−−−−−−−−−−−−−∗\
| ========= | |
  \setminus / F ield | OpenFOAM: The Open Source CFD Toolbox \setminus / O peration | Version: 2.4.0
    \begin{array}{ccc} \backslash \backslash & / & O & \textsf{peration} & \textsf{V} & \textsf{F} & 2.4.0 \ \backslash \backslash & / & A & \textsf{nd} & & \textsf{Web}: & \textsf{www.} \textsf{O} \end{array}| Web : www.OpenFOAM.org
                M anipulation |
\∗−−−−−−−−−−−−−−−−−−−−−−−−−−−−−−−−−−−−−−−−−−−−−−−−−−−−−−−−−−−−−−−−−−−−−−−−−−−∗/
FoamFile
{
     version 2.0;
    format ascii;<br>class dictio
```
dictionary;

location " constant";<br>object transportPro transportProperties ; } // ∗ ∗ ∗ ∗ ∗ ∗ ∗ ∗ ∗ ∗ ∗ ∗ ∗ ∗ ∗ ∗ ∗ ∗ ∗ ∗ ∗ ∗ ∗ ∗ ∗ ∗ ∗ ∗ ∗ ∗ ∗ ∗ ∗ ∗ ∗ ∗ ∗ // nu nu [ 0 2 −1 0 0 0 0 ] 0.001; // ∗∗∗∗∗∗∗∗∗∗∗∗∗∗∗∗∗∗∗∗∗∗∗∗∗∗∗∗∗∗∗∗∗∗∗∗∗∗∗∗∗∗∗∗∗∗∗∗∗∗∗∗∗∗∗∗∗∗∗∗∗∗∗∗∗∗∗∗∗∗∗∗∗ //

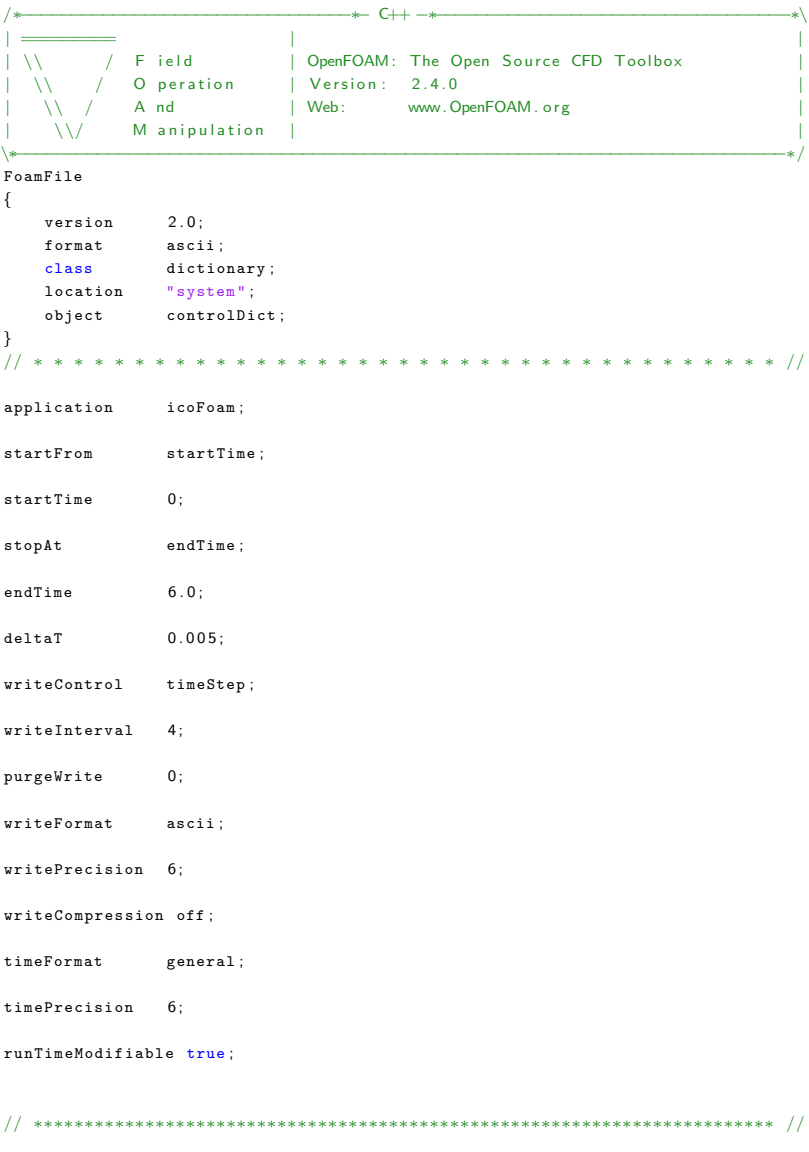

/∗−−−−−−−−−−−−−−−−−−−−−−−−−−−−−−−−∗− C++ −∗−−−−−−−−−−−−−−−−−−−−−−−−−−−−−−−−−−∗\ | ========= | | | \\ / F i e l d | OpenFOAM: The Open S o u r c e CFD T oolbox |  $|\hspace{.1cm} \setminus \hspace{.1cm} \setminus \hspace{.1cm}$  O peration  $\hspace{.1cm}$  | Version : 2.4.0 | | \\ / A nd | Web: www.OpenFOAM.org | |  $\alpha$   $\alpha$   $M$  an i pu lation

```
.<br>FoamFile
{
    version 2.0;
   format ascii:
   class dictionary;<br>location "system":
                 "system" ;
    object fvSchemes ;
}<br>// * * * * *
                // ∗ ∗ ∗ ∗ ∗ ∗ ∗ ∗ ∗ ∗ ∗ ∗ ∗ ∗ ∗ ∗ ∗ ∗ ∗ ∗ ∗ ∗ ∗ ∗ ∗ ∗ ∗ ∗ ∗ ∗ ∗ ∗ ∗ ∗ ∗ ∗ ∗ //
ddtSchemes
{
    default Euler;
}
gradSchemes
{
    default Gauss linear;<br>grad(p) Gauss linear;
                     Gauss linear;
}
divSchemes
{
    default none;<br>div(phi,U) Gauss
                     Gauss linear;
}
laplacianSchemes
{
    default Gauss linear orthogonal;
}
interpolationSchemes
{
    default linear;
}
snGradSchemes
{
    default orthogonal;
}
fluxRequired
{
    default no;<br>p ;
    \, {\bf p} \,}
// ∗∗∗∗∗∗∗∗∗∗∗∗∗∗∗∗∗∗∗∗∗∗∗∗∗∗∗∗∗∗∗∗∗∗∗∗∗∗∗∗∗∗∗∗∗∗∗∗∗∗∗∗∗∗∗∗∗∗∗∗∗∗∗∗∗∗∗∗∗∗∗∗∗ //
                                   /∗−−−−−−−−−−−−−−−−−−−−−−−−−−−−−−−−∗− C++ −∗−−−−−−−−−−−−−−−−−−−−−−−−−−−−−−−−−−∗\
| ========= | |
  \setminus / F ield | OpenFOAM: The Open Source CFD Toolbox \setminus / O peration | Version: 2.4.0
             0 peration | Version: 2.4.0<br>
A nd | Web: www.0
                              | Web : www.OpenFOAM.org
     \sqrt{\sqrt{}} M anipulation |
\∗−−−−−−−−−−−−−−−−−−−−−−−−−−−−−−−−−−−−−−−−−−−−−−−−−−−−−−−−−−−−−−−−−−−−−−−−−−−∗/
.<br>FoamFile
{
    version 2.0:format ascii;
    class dictionary ;
    location "system";
    object fvSolution ;
}
// ∗ ∗ ∗ ∗ ∗ ∗ ∗ ∗ ∗ ∗ ∗ ∗ ∗ ∗ ∗ ∗ ∗ ∗ ∗ ∗ ∗ ∗ ∗ ∗ ∗ ∗ ∗ ∗ ∗ ∗ ∗ ∗ ∗ ∗ ∗ ∗ ∗ //
```
\∗−−−−−−−−−−−−−−−−−−−−−−−−−−−−−−−−−−−−−−−−−−−−−−−−−−−−−−−−−−−−−−−−−−−−−−−−−−−∗/

```
solvers
{
   p
   {
        solver PCG:
       preconditioner DIC;
       tolerance 1e−06;
        relTol 0:
   }
   U
   {
        solver smoothSolver;
       smoother symGaussSeidel;<br>tolerance 1e-05;
       tolerance 1e<br>relTol 0;
       relTol}
}
PISO
{
   nCorrectors 2;
   nNonOrthogonalCorrectors 0 ;
   pRefCell 0;<br>pRefValue 0;
   pRefValue
}
// ∗∗∗∗∗∗∗∗∗∗∗∗∗∗∗∗∗∗∗∗∗∗∗∗∗∗∗∗∗∗∗∗∗∗∗∗∗∗∗∗∗∗∗∗∗∗∗∗∗∗∗∗∗∗∗∗∗∗∗∗∗∗∗∗∗∗∗∗∗∗∗∗∗ //
```
## <span id="page-34-0"></span>A.2. Square Obstacle

All dictionary files except for the blockMeshDict remain the same as in the first testcase.

```
/∗−−−−−−−−−−−−−−−−−−−−−−−−−−−−−−−−∗− C++ −∗−−−−−−−−−−−−−−−−−−−−−−−−−−−−−−−−−−∗\
| ========= | |
             F ield | OpenFOAM: The Open Source CFD Toolbox
            0 peration | Version: 2.4.0<br>
A nd | Web: www.0
                            | Web : www.OpenFOAM.org
     \sqrt{\sqrt{}} M anipulation |
\∗−−−−−−−−−−−−−−−−−−−−−−−−−−−−−−−−−−−−−−−−−−−−−−−−−−−−−−−−−−−−−−−−−−−−−−−−−−−∗/
FoamFile
{
   version 2.0;
   format ascii ;
   class dictionary ;
    object blockMeshDict ;
}
// ∗ ∗ ∗ ∗ ∗ ∗ ∗ ∗ ∗ ∗ ∗ ∗ ∗ ∗ ∗ ∗ ∗ ∗ ∗ ∗ ∗ ∗ ∗ ∗ ∗ ∗ ∗ ∗ ∗ ∗ ∗ ∗ ∗ ∗ ∗ ∗ ∗ //
convertToMeters 1;
vertices
(
   (0 0 0)(0.16 \ 0 \ 0)(0.24 \ 0 \ 0)(2.2 \ 0 \ 0)(0 0.17 0)(0.16 \t 0.17 \t 0)(0.24 0.17 0)(2.2 \ 0.17 \ 0)(0 0.25 0)(0.16 \t 0.25 \t 0)
```

```
(0.24 \t 0.25 \t 0)(2.2 \quad 0.25 \quad 0)(0 \t 0.4 \t 0)(0.16 \t 0.4 \t 0)(0.24 \space 0.4 \space 0)(2.2 \t 0.4 \t 0)(0 \ 0 \ 0.1)(0.16 \ 0 \ 0.1)(0.24 \ 0 \ 0.1)(2.2 \ 0 \ 0.1)(0 0.17 0.1)(0.16 \t 0.17 \t 0.1)(0.24 \t 0.17 \t 0.1)(2.2 \quad 0.17 \quad 0.1)(0 \t 0.25 \t 0.1)(0.16 \t 0.25 \t 0.1)(0.24 \t 0.25 \t 0.1)(2.2 \quad 0.25 \quad 0.1)(0 \t 0.4 \t 0.1)(0.16 \t0.4 \t0.1)(0.24 \space 0.4 \space 0.1)(2.2 \ 0.4 \ 0.1)) ;
blocks
(
    hex (0 1 5 4 16 17 21 20) (31 33 1) simpleGrading (1 1 1)hex (1 \ 2 \ 6 \ 5 \ 17 \ 18 \ 22 \ 21) (16 \ 33 \ 1) simpleGrading (1 \ 1 \ 1)hex (2\ 3\ 7\ 6\ 18\ 19\ 23\ 22) (377\ 33\ 1) simpleGrading (1\ 1\ 1)hex (4 5 9 8 20 21 25 24) (31 16 1) simpleGrading (1 1 1)hex (6 7 11 10 22 23 27 26) (377 16 1) simpleGrading (1 1 1)
    hex (8 9 13 12 24 25 29 28) (31 29 1) simpleGrading (1 1 1)
    hex (9 10 14 13 25 26 30 29) (16 29 1) simpleGrading (1\ 1\ 1)hex (10 11 15 14 26 27 31 30) (377 29 1) simpleGrading (1 1 1)
) ;
edges
(
) ;
boundary
    fixedWalls
    {
         type wall ;
         faces
         (
             (0 1 17 16)(1 \ 2 \ 18 \ 17)(2 \t3 \t19 \t18)(6 \ 5 \ 21 \ 22)(10 \t6 \t22 \t26)(9 \t10 \t26 \t25)(5 \t9 \t25 \t21)(13 \t12 \t28 \t29)( 14 13 29 30 )(15 \t14 \t30 \t31)) ;
    }
    inlet
    {
         type patch ;
         faces
         (
              (4 \ 0 \ 16 \ 20)(8 4 20 24)
```
(

```
(12 \ 8 \ 24 \ 28)) ;
    }
     outlet
     {
          type patch ;
          faces
          (
                (3 \t7 \t23 \t19)(7 \; 11 \; 27 \; 23)(11 \t15 \t31 \t27)) ;
     }
     frontAndBack
     {
          type empty ;
          faces
          \left((0 4 5 1)(1 \t5 \t6 \t2)(2 \t6 \t7 \t3)(4895)(6 10 11 7)(8 \t12 \t13 \t9)(9\ 13\ 14\ 10)( 10 \t14 \t15 \t11 )( 16 17 21 20 )(17 \t18 \t22 \t21)( 18 \quad 19 \quad 23 \quad 22 )(20 \t21 \t25 \t24)(22 \ 23 \ 27 \ 26)(24 \ 25 \ 29 \ 28)(25 26 30 29)( 26 27 31 30 )) ;
    }
\, ) ;
mergePatchPairs
(
\, ) ;
// ∗∗∗∗∗∗∗∗∗∗∗∗∗∗∗∗∗∗∗∗∗∗∗∗∗∗∗∗∗∗∗∗∗∗∗∗∗∗∗∗∗∗∗∗∗∗∗∗∗∗∗∗∗∗∗∗∗∗∗∗∗∗∗∗∗∗∗∗∗∗∗∗∗ //
```